<span id="page-0-0"></span>**[Rodolfo](http://metulinistatistica.altervista.org/) [Metulini](http://metulinistatistica.altervista.org/)**, **Marialuisa Restaino**

[Caso Studio 1:](#page-1-0) analisi dati da Google

Fonti di dati [geolocalizzati](#page-10-0)

[Caso Studio 2:](#page-11-0) Fotografie a Cusco

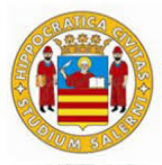

**UNIVERSITÀ DEGLI STUDI DI SALERNO** 

# [Supplementi](#page-15-0) **Laboratorio di Geostatistica**

**[Rodolfo Metulini](http://metulinistatistica.altervista.org/)**, **Marialuisa Restaino**

**Secondo incontro - 17 Marzo 2021**

K ロ ▶ K 레 ▶ K 코 ▶ K 코 ▶ - 코 - Y 9 Q @

<span id="page-1-0"></span>**[Rodolfo](http://metulinistatistica.altervista.org/) [Metulini](http://metulinistatistica.altervista.org/)**, **Marialuisa Restaino**

[Caso Studio 1:](#page-1-0) analisi dati da Google Location

Fonti di dati [geolocalizzati](#page-10-0)

[Caso Studio 2:](#page-11-0) Fotografie a Cusco

# Caso studio 1: Google Location

- <span id="page-1-1"></span>Google raccoglie, attraverso il telefonino, ogni nostro movimento
- · Diverse volte ogni ora, traccia la nostra [posizione](#page-10-1) sulla mappa attraverso la coppia di informazioni latitudine-longitudine
- Attraverso opportuni software, e considerando le varie fasi della ricerca statistica, è possibile visualizzare e analizzare tali dati per rispondere ai più svariati quesiti

## **[Diamo uno sguardo ad alcuni risultati da](https://martijnvanvreeden.nl/analysing-google-location-data/) [analisi sui dati da Google Location](https://martijnvanvreeden.nl/analysing-google-location-data/)**

**KORKA SERKER ORA** 

**[Rodolfo](http://metulinistatistica.altervista.org/) [Metulini](http://metulinistatistica.altervista.org/)**, **Marialuisa Restaino**

[Caso Studio 1:](#page-1-0) analisi dati da Google Location

Fonti di dati [geolocalizzati](#page-10-0)

[Caso Studio 2:](#page-11-0) Fotografie a Cusco

**[Supplementi](#page-15-0)** 

## Fasi della ricerca statistica

- Bene, ma cosa c'è dietro tali figure e mappe?
- Come si fà ad ottenere questi risultati?

Vediamo, punto per punto, di applicare le fasi della ricerca statistica.

K ロ ▶ K 리 ▶ K 코 ▶ K 코 ▶ 『코 · 이익 아

**[Rodolfo](http://metulinistatistica.altervista.org/) [Metulini](http://metulinistatistica.altervista.org/)**, **Marialuisa Restaino**

[Caso Studio 1:](#page-1-0) analisi dati da Google Location

Fonti di dati [geolocalizzati](#page-10-0)

[Caso Studio 2:](#page-11-0) Fotografie a Cusco

# Definizione obiettivi e popolazione di riferimento

Quali sono le domande alle quali vorrei rispondere con tali dati?

### Esempi:

**1** In che mese dell'anno 2020 ho fatto maggior movimento?

- 2 Quali sono le mie destinazioni preferite in Estate?
- 3 Qual è il mio ritmo medio di camminata?
- Qual'è la **popolazione** di riferimento?

### Dipende:

- **1** In che mese dell'anno 2020 ho fatto maggior movimento? Mesi dell'anno, rilevati su più anni
- **2** Le vostre destinazioni preferite in Estate? l'insieme degli alunni della vostra classe

K ロ ▶ K 리 ▶ K 코 ▶ K 코 ▶ 『코 · 이익 아

- <sup>3</sup> Qual è il mio ritmo medio di camminata? Gli istanti temporali in cui vengo tracciato
- 4 ...

**[Rodolfo](http://metulinistatistica.altervista.org/) [Metulini](http://metulinistatistica.altervista.org/)**, **Marialuisa Restaino**

[Caso Studio 1:](#page-1-0) analisi dati da Google Location

Fonti di dati [geolocalizzati](#page-10-0)

[Caso Studio 2:](#page-11-0) Fotografie a Cusco

# Definizione variabili

**KORKA SERKER ORA** 

Quali sono i dati che mi servono per rispondere a tali domande?

I dati vengono organizzati in dataset che contengono le seguenti variabili:

- time stamp (quantitativa continua)
- latitudine (quantitativa continua)
- longitudine (quantitativa continua)
- velocity (quantitativa discreta)
- altitude (quantitativa discreta)
- activity (qualitativa sconnessa)

e altre se ne possono creare sulla base delle già disponibili, ad esempio il mese dell'anno (Gennaio, Febbraio, ..., qualitativa ordinabile), o l'ora del giorno (8-9 di mattina, 15-16 pomeriggio, ..., qualitativa ordinabile)

**[Rodolfo](http://metulinistatistica.altervista.org/) [Metulini](http://metulinistatistica.altervista.org/)**, **Marialuisa Restaino**

[Caso Studio 1:](#page-1-0) analisi dati da Google Location

Fonti di dati [geolocalizzati](#page-10-0)

[Caso Studio 2:](#page-11-0) Fotografie a Cusco

## Rilevazione dei dati

**KORKA SERKER ORA** 

Dove e come vanno raccolti i dati utili al nostro scopo?

<span id="page-5-0"></span>Non avremo mai quelli di Martijn, ma possiamo, ognuno di noi, agevolmente, estrarre i propri. Adesso vi faccio vedere come estraggo i miei (non da fonti ufficiali, ma dai miei archivi personali)

### • **[Entro su Google Takeout](https://takeout.google.com/u/1/settings/takeout)**

- $\bullet$  Seleziona i dati da includere  $\rightarrow$  Cronologia delle posizioni –> passaggio successivo
- $\bullet$  Scegli il tipo di file, la frequenza e la destinazione  $\rightarrow$  crea esportazione
- 3 Fatto! Verrà scaricato un file zip con il dataset completo

In realtà possiamo anche estrarre dati giornalmente da Google Maps,

**[Rodolfo](http://metulinistatistica.altervista.org/) [Metulini](http://metulinistatistica.altervista.org/)**, **Marialuisa Restaino**

[Caso Studio 1:](#page-1-0) analisi dati da Google Location

Fonti di dati [geolocalizzati](#page-10-0)

[Caso Studio 2:](#page-11-0) Fotografie a Cusco

## Organizzazione dei dati

K ロ ▶ K 리 ▶ K 코 ▶ K 코 ▶ 『코 · 이익 아

I dati scaricati nello zippone sono in formato .json, noi dobbiamo trasferirli in un formato che conosciamo meglio

Prima avete visto excel in cui ogni variabile era una colonna e ogni osservazione una riga. In questo caso studio userò del coding su software R.

**Ora vi faccio vedere come carici i dati, li visualizzo e li pulisco su R**

**[Rodolfo](http://metulinistatistica.altervista.org/) [Metulini](http://metulinistatistica.altervista.org/)**, **Marialuisa Restaino**

[Caso Studio 1:](#page-1-0) analisi dati da Google Location

Fonti di dati [geolocalizzati](#page-10-0)

[Caso Studio 2:](#page-11-0) Fotografie a Cusco

**[Supplementi](#page-15-0)** 

# Elaborazione metodologica I

**KORKA SERKER ORA** 

## Quesito 1: In che mese dell'anno 2020 ho fatto maggior movimento?

- Possiamo calcolare il numero instanti in cui mi sono mosso in ogni mese
- Possiamo rappresentare questi dati utilizzando un grafico, l'istogramma
- concetto di "variabilità"
- vi faccio vedere come procedere ...

**[Rodolfo](http://metulinistatistica.altervista.org/) [Metulini](http://metulinistatistica.altervista.org/)**, **Marialuisa Restaino**

[Caso Studio 1:](#page-1-0) analisi dati da Google Location

Fonti di dati [geolocalizzati](#page-10-0)

[Caso Studio 2:](#page-11-0) Fotografie a Cusco

**[Supplementi](#page-15-0)** 

# Elaborazione metodologica II

K ロ ▶ K 리 ▶ K 코 ▶ K 코 ▶ 『코 · 이익 아

### Quesito 2: Quali sono le mie destinazioni preferite in Estate?

- Possiamo inizialmente rappresentare la frequenza degli spostamenti per tipologia utilizzando un istogramma
- e poi visualizzare gli spostamenti in Estate sulla mappa
- vi faccio vedere come procedere ...

**[Rodolfo](http://metulinistatistica.altervista.org/) [Metulini](http://metulinistatistica.altervista.org/)**, **Marialuisa Restaino**

[Caso Studio 1:](#page-1-0) analisi dati da Google Location

Fonti di dati [geolocalizzati](#page-10-0)

[Caso Studio 2:](#page-11-0) Fotografie a Cusco

**[Supplementi](#page-15-0)** 

# Elaborazione metodologica III

## Quesito 3: Qual è il mio ritmo medio di camminata?

- Possiamo inizialmente calcolare media, indici di posizione varianza della velocità
- e poi visualizzare gli spostamenti sulla mappa, con puntini colorati in base alla velocità ...

K ロ ▶ K 리 ▶ K 코 ▶ K 코 ▶ 『코 · 이익 아

**[Rodolfo](http://metulinistatistica.altervista.org/) [Metulini](http://metulinistatistica.altervista.org/)**, **Marialuisa Restaino**

[Caso Studio 1:](#page-1-0) analisi dati da Google

Fonti di dati [geolocalizzati](#page-10-0)

[Caso Studio 2:](#page-11-0) Fotografie a Cusco

[Supplementi](#page-15-0)

<span id="page-10-1"></span><span id="page-10-0"></span>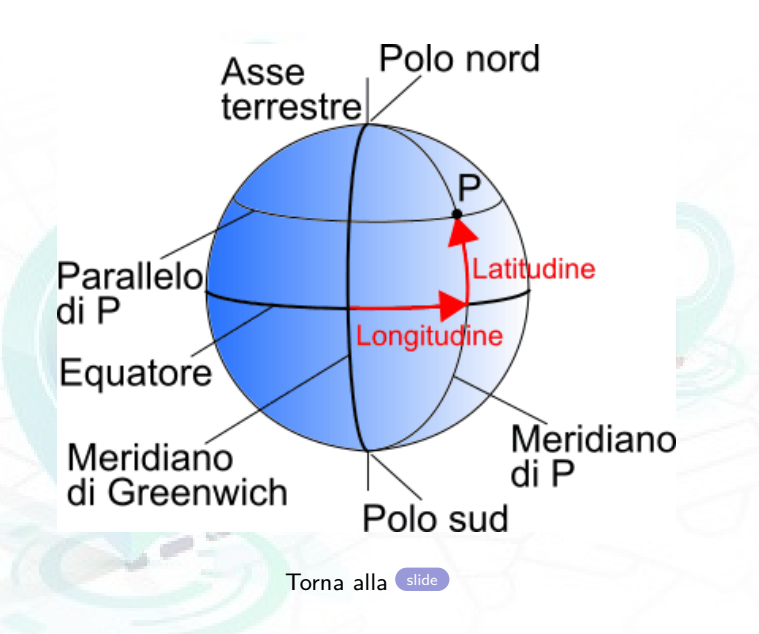

イロト イ団ト イヨト イヨト 一番

 $299$ 

**[Rodolfo](http://metulinistatistica.altervista.org/) [Metulini](http://metulinistatistica.altervista.org/)**, **Marialuisa Restaino**

[Caso Studio 1:](#page-1-0) analisi dati da Google Location

Fonti di dati [geolocalizzati](#page-10-0)

[Caso Studio 2:](#page-11-0) Fotografie a Cusco

[Supplementi](#page-15-0)

<span id="page-11-0"></span>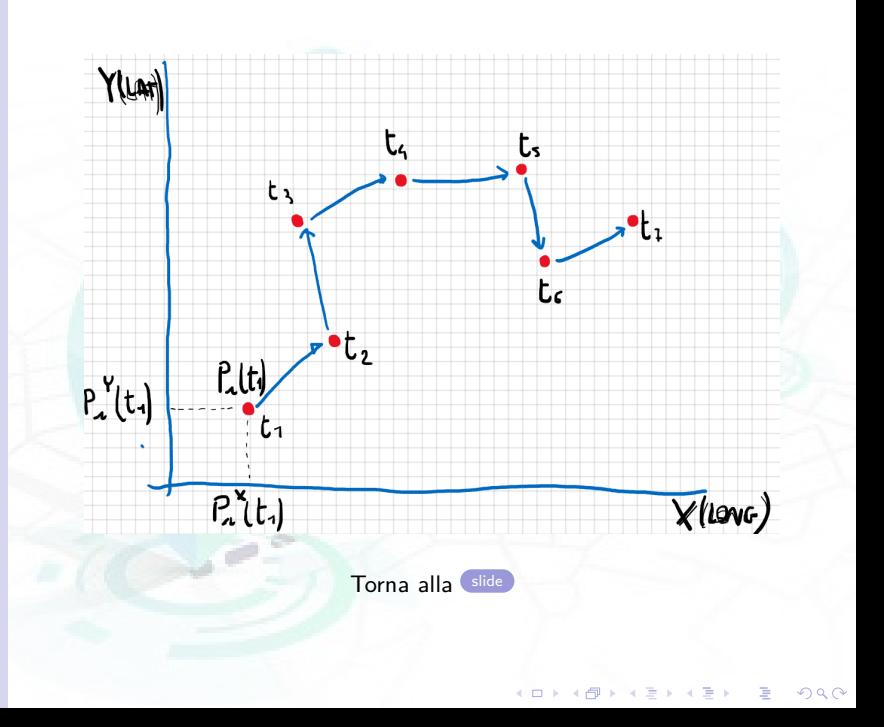

**[Rodolfo](http://metulinistatistica.altervista.org/) [Metulini](http://metulinistatistica.altervista.org/)**, **Marialuisa Restaino**

[Caso Studio 1:](#page-1-0) analisi dati da Google

Fonti di dati [geolocalizzati](#page-10-0)

[Caso Studio 2:](#page-11-0) Fotografie a Cusco

# ... un po di notazione

- Ciascuna osservazione è associata ad un "time-stamp"  $\bigcap$  t: indica il time-stamp, ossia il momento nel tempo 2 x: la coordinata sull'asse orizzontale, cioè la longitudine 3 y: la coordinata sull'asse verticale, ossia la latitudine 4 i: indica l'oggetto considerata che si muove **6** P: posizione
- La traiettoria dell'oggetto i nel tempo sarà la sequenza:

$$
P_i = [P_i(t_1), P_i(t_2), ..., P_i(t_n)],
$$

dove  $P_i(t_1) = [P_i^x(t_1), P_i^y(t_1)].$ 

- Le coordinate sono definite come:
	- 1 Gradi minuti secondi (DMS). Es. Salerno (Lat: 40° 41' 00", Long: 14° 47' 00").
	- 2 Gradi Decimali (DD), Es. Salerno (Lat: 40.68, Long: 14.78).

**[Rodolfo](http://metulinistatistica.altervista.org/) [Metulini](http://metulinistatistica.altervista.org/)**, **Marialuisa Restaino**

[Caso Studio 1:](#page-1-0) analisi dati da Google Location

Fonti di dati [geolocalizzati](#page-10-0)

[Caso Studio 2:](#page-11-0) Fotografie a Cusco

**[Supplementi](#page-15-0)** 

<span id="page-13-0"></span>State uscendo per andare a scuola? una passeggiata? o andate a fare spesa? Bene, assicuratevi di avere con voi il telefono con "posizione" attivata. Il telefono può anche stare spento.

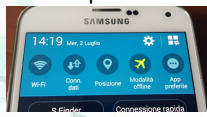

Nient'altro: il GPS rileverà il vostro spostamento, che, qualche minuto dopo essere tornati a casa, sarà accessibile dall'App "Maps"

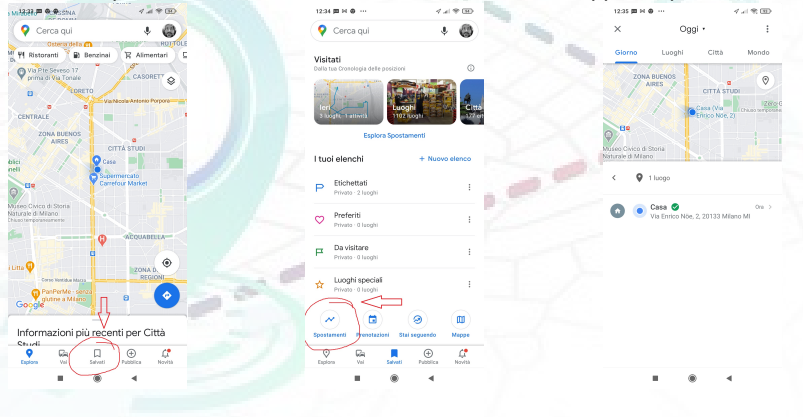

Torna alla [slide](#page-5-0)

 $\left( \Box$   $\rightarrow$   $\left\{ \Box \right\}$ 

 $\equiv$ 

 $299$ 

**[Rodolfo](http://metulinistatistica.altervista.org/) [Metulini](http://metulinistatistica.altervista.org/)**, **Marialuisa Restaino**

[Caso Studio 1:](#page-1-0) analisi dati da Google

Fonti di dati [geolocalizzati](#page-10-0)

[Caso Studio 2:](#page-11-0) Fotografie a Cusco

### • Andate ad aprire Google Maps da un PC

- Assicuratevi di esserci entrati con lo stesso account con cui siete collegati con Maps dal vostro telefonino
- Menù  $\rightarrow$  Spostamenti  $\rightarrow$  Oggi  $\rightarrow$  Impostazioni (in basso a destra) –> esporta questo giorno come KML

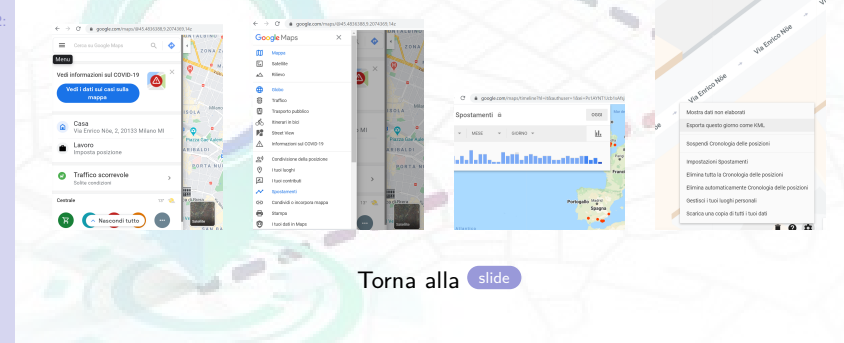

**CONVERTED A BY A DIA** 

 $2990$ 

<span id="page-15-0"></span>**[Rodolfo](http://metulinistatistica.altervista.org/) [Metulini](http://metulinistatistica.altervista.org/)**, **Marialuisa Restaino**

[Caso Studio 1:](#page-1-0) analisi dati da Google

Fonti di dati [geolocalizzati](#page-10-0)

[Caso Studio 2:](#page-11-0) Fotografie a Cusco

- Poi entrate su "My Maps" (<https://www.google.com/maps/d/u/0/>),
- $\bullet$  + Crea una nuova mappa
- $im$ porta  $\rightarrow$  selezione file dal dispositivo  $\rightarrow$  selezione file scaricato in KML

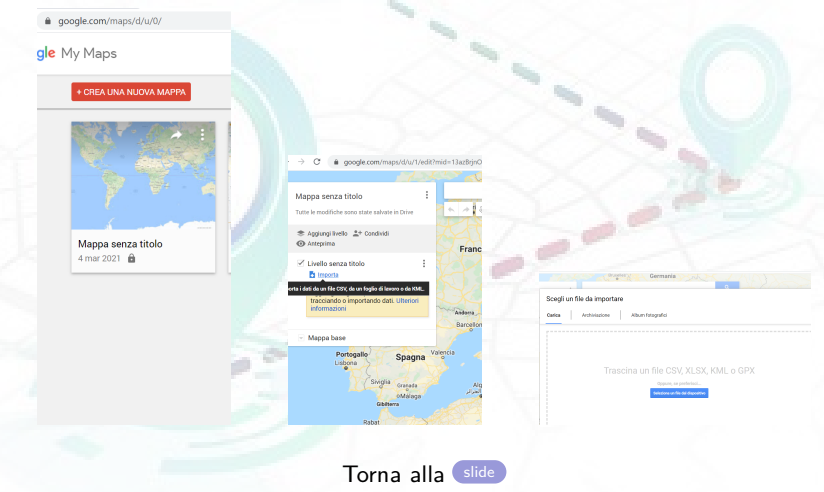

**KORKA SERKER ORA**